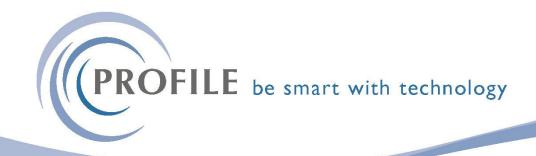

## **How to Export Data to Excel**

Did you know you can export data from Opera 3 to Excel. Wherever you have a Grid View of data in Opera 3 you can easily export that view from Opera 3 to Excel:

1) Make sure you have Excel open first.

2) Open the grid in Opera 3 and hover your mouse over the column headers – when you see a cross, right click and select copy data (Ctrl + C).

Forestitists Supply Chair Management Management Claim

Forestitists Supply Chair Management Management Claim

Forestitists Supply Chair Management Management Managem

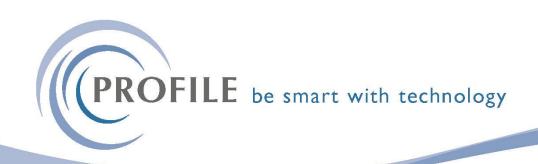

3) In Excel, right click in the first cell and paste data (Ctrl +V).

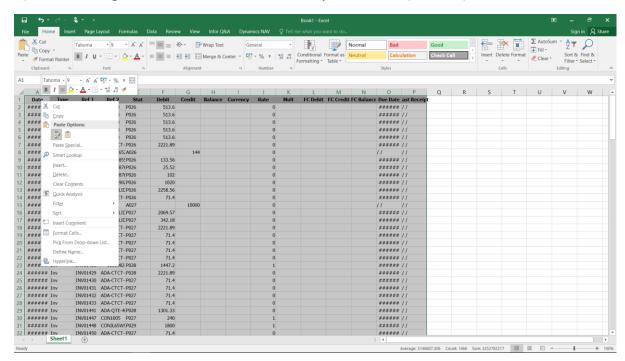

It's as easy as that!